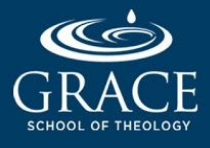

# VIDEO CONFERENCING BEST PRACTICES: DO's AND DON'Ts

*We want to ensure you have a great experience.*

# BEFORE THE MEETING

- **DO** join classes on time. Don't get caught fumbling your way into the class. **✓**
- **DO** use your real name to facilitate communication. **✓**
- **DO** set up your devices prior to the meeting (speakers, microphone, and camera). **✓**
- **DO** test your connection by going to [https://zoom.us/test.](https://zoom.us/test) **✓**
- **DO** minimize distractions. Close other computer programs and browser tabs. Be in a quiet place. **✓**
- **DO** consider your impression. Dress appropriately and select a suitable background. **✓** Ensure you have good camera angle and adequate lighting.

## DURING THE MEETING

- **DO** use wired internet (if available) instead of wireless **✓** for best connection.
- **DO** use headsets or earphones to avoid echo. *Help a friend* **✓** as well! If you hear your own voice echoing, it's not you, it may be other attendees. Kindly inform them or the professor
	- to mute their mic when not speaking to have a smooth Zoom experience.
- **DO** mute yourself when not speaking. Coughs and keyboard clicks are **✓**
- **✓** louder than you think.

**DO** engage with your camera when possible. Use the chat for questions and comments. Raise your hand to ask questions or share insights. Utilize Zoom's reaction buttons.

- X DON'T introduce multiple audio sources into your call. There is no need to dial in by phone too, if you have a mic and speaker on your computer.
- X **DON'T** use external speakers. They can cause echo.
- **X** DON'T use the speakerphone on mobile devices. Not all devices have built-in echo cancellation. It can result in a poor audio experience.

## AFTER THE MEETING

- **DO** provide constructive feedback to improve the class. **✓**
- **DO** communicate with the professor and the Technology Services team for any concerns or questions. **✓** Do report any disruptions or unwanted behavior.
- **DO** respect GSOT's and the professor's recording and downloading policies. **✓**
- X DON'T share meetings links and passwords to people outside of GSOT.

### GETTING HELP:

- **√** Visit [support.zoom.us](http://support.zoom.us/) for training videos, guides, and FAQ. Contact
- Grace Technology Services Support a[t](mailto:support@gsot.edu) [support@gsot.edu.](mailto:support@gsot.edu) **✓**

# Good

# KEYBOARD SHORTCUTS

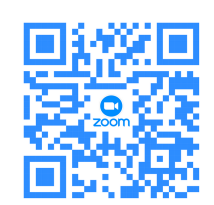

Scan the code to learn about Zoom's keyboard shortcuts